## **Créer des plans de référence rapidement.**

a commande plan de SolidWorks permet<br>de créer des plans de référence répon-<br>dant aux besoins de la conception. Il<br>est cependant possible de générer certains a commande plan de SolidWorks permet de créer des plans de référence répondant aux besoins de la conception. Il plans de référence beaucoup plus rapidement qu'avec l'utilisation de cette commande.

## **Créer un plan de référence décalé :**

Il est possible de créer un plan de référence décalé par rapport à un plan déjà existant en déplaçant le plan existant avec la touche ctrl et le bouton

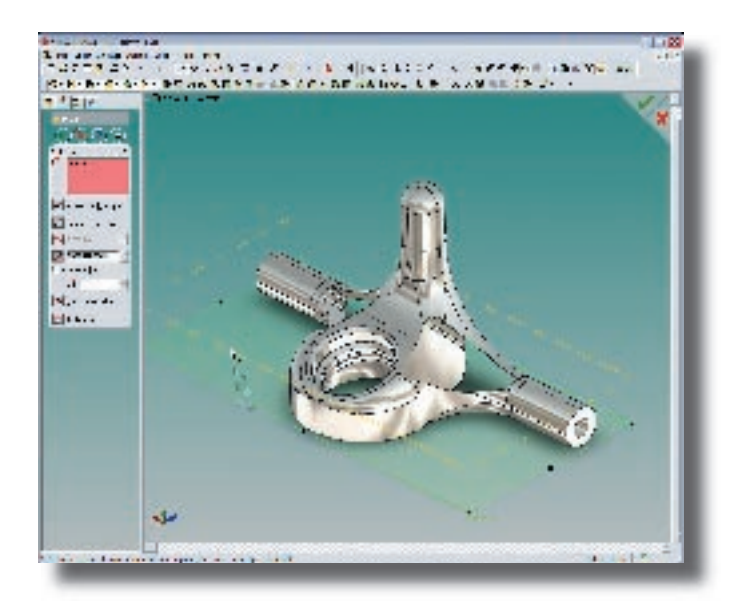

gauche de la souris enfoncés simultanément. La commande plan est alors lancée automatiquement et la distance déterminée dynamiquement à l'aide de la souris (tant que le bouton gauche de la souris est maintenu enfoncé)

## **Créer un plan normal à l'extrémité d'une arête du modèle :**

SolidWorks permet de créer très rapidement une esquisse dans un plan normal à l'extrémité

d'une arête du modèle. Ce type d'esquisse sert très souvent pour réaliser des balayages ou des lèvres le long d'une arête du modèle. Il suffit simplement de sélectionner l'arête à l'extrémité de laquelle vous souhaitez réaliser l'esquisse **L<sup>t</sup>** et de lancer la commande esquisse (la sélection doit se faire à proximité de l'extrémité désirée).

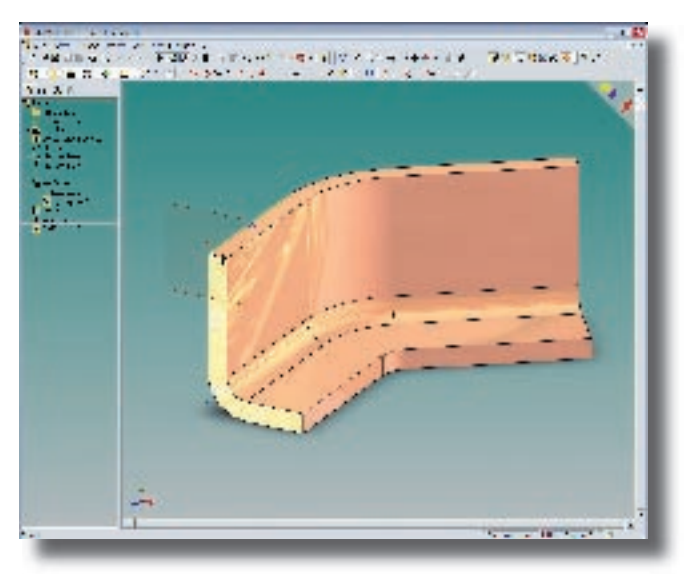

SolidWorks génère alors automatiquement un plan normal à l'extrémité de l'arête avant de vous inviter à créer votre esquisse.